[网页防篡改](https://zhiliao.h3c.com/questions/catesDis/399) **[冉博文](https://zhiliao.h3c.com/User/other/15073)** 2016-04-11 发表

1.客户那边现在在Windows的web服务器安装了网页防篡改的监控端之后, web服务无法正常打开, 卸 载之后恢复正常,管理端安装在学校内网服务器上,web服务在阿里云上。

2.监控端安装完成后可以打开web服务,网站管理里面保护类型选择组织修改,发现网站的二级链接无 法打开,改为允许修改后可以打开。

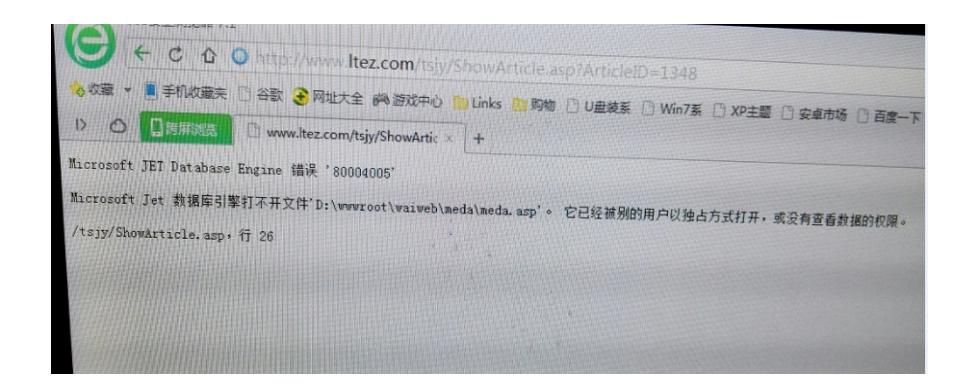

1,第一个问题是因为Windows在安装监控端时选择IIS服务跟本地web服务器的web服务冲突导致的。

2,第二个问题可以配置保护类型为阻止修改,然后访问该网页的二级子连接,然后在防篡改日志中找 到该进程,

将这个进程添加篡改规则,并放在最上面,动作设置为允许修改。这个应该是该进程误识别导致的。

1,在安装监控端过程中,不选择IIS服务。

2,可以配置保护类型为阻止修改,然后访问该网页的二级子连接,然后在防篡改日志中找到该进程, 将这个进程添加篡改规则,并放在最上面,动作设置为允许修改。

当有的网站打不开时,可以在防篡改日志中查看哪些进程或者服务被误识别了,然后将该进程或则服 务添加到允许修改里面,这样就可以了。